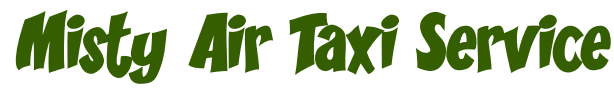

**Anchorage Office -** by Doug Linn

#### **Welcome...**

... to the Misty Air Taxi Service. This is for the "bush" flier that enjoys the difficult takeoffs and landings and short hops. The skill sets needed will be understanding low level flight, using the GPS and understanding inbound vectors to be lined up on very short runways … often in difficult weather. The Misty Air Taxi Service is a subcontractor for FedEx who has put a new office at the Wasilla Airport facility (PAWG). So that becomes "the office" for this operation. (Of course you will need the ORBX SAK South Alaska package).

## **Background …**

… With the addition of SAK (South Alaska from ORBX), Misty got a call from a friend living in the Anchorage area and thought one of her planes and pilots might like to give the Air Taxi Service a try. The Anchorage area is "littered" with little airstrips, it seems everyone up there has a small plane! In the Anchorage area alone, there are over 130 community strips and small GA airports. Many of the strips are built in the center of a community and everyone has a plane in their garage instead of a car! This gave Misty's friend an idea. With all the places to land, how about an Air Taxi Service that could deliver people and supplies from here to there throughout the Anchorage area. What was needed was a bush type plane, tundra wheels and a pilot skilled enough to be able to find the tiny airstrips and operate at low altitudes in often incriminate weather, and a reliable GPS! That is why Misty got the phone call, some of the best pilots fly the "Misty Fjords" area near Ketchikan, flying low and slow, defying the mountains as they make their way up the fjords to deliver people and supplies to the various cabins in the area.

Misty had an old Beaver tundra in the hanger … it wasn't used much because mostly everything done at Misty Moorings with with floats on the water. So there it sat in the hanger, gathering a little dust and actually "looking" a little sad covered in the tarp. So the plane was cleaned up, a bright new paint job, new tundra tires, a good overhaul on the old but reliable engine. The plane was ready. But now they need a pilot … are you the pilot she chose? A little office has been leased and painted in Misty Moorings Colors for the new Misty Moorings Taxi Service of Anchorage.

# **Instrumentation & Equipment...**

… We recommend the Aerosoft Beaver X (Tundra Beaver for air taxi work), and of course you might like the Misty Moorings Repaint for it, included (with instructions) in this package. You can get the aircraft from Aerosoft at this address: [http://www.aerosoft.com/cgi-local/us/iboshop.cgi?](http://www.aerosoft.com/cgi-local/us/iboshop.cgi?showd,6505451310,10389) [showd,6505451310,10389](http://www.aerosoft.com/cgi-local/us/iboshop.cgi?showd,6505451310,10389)

If you download the repaint at Return to Misty Moorings/Enhancements, it will look like this:

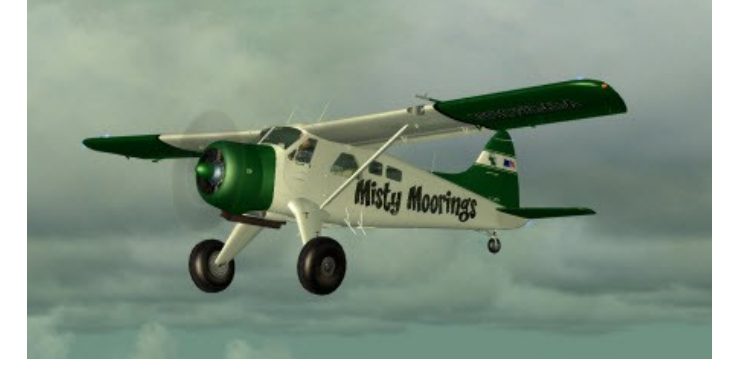

You can get the repaint from the **Enhancements Page** at Return to Misty Moorings.

The instrumentation you will need, with instructions, also comes in the package. The Aerosoft Beaver does not come with a 2D cockpit, so we give you a head's up display for that window. All of the instruments you will need are at your fingertips.

Also included is a list of all of the airports in the Anchorage area. Each airport has the ICAO code that will will need for the GPS and also the runway heading so you will be able to fly toward the airport and be lined up with the runway when you get there. That can be placed to the right of your FSX screen, so it will always be there when you need it (It is a simple text file). With the many takeoffs and landings you will be making, having this handy will save you time and make your flight time safer. The final configuration will look like this:

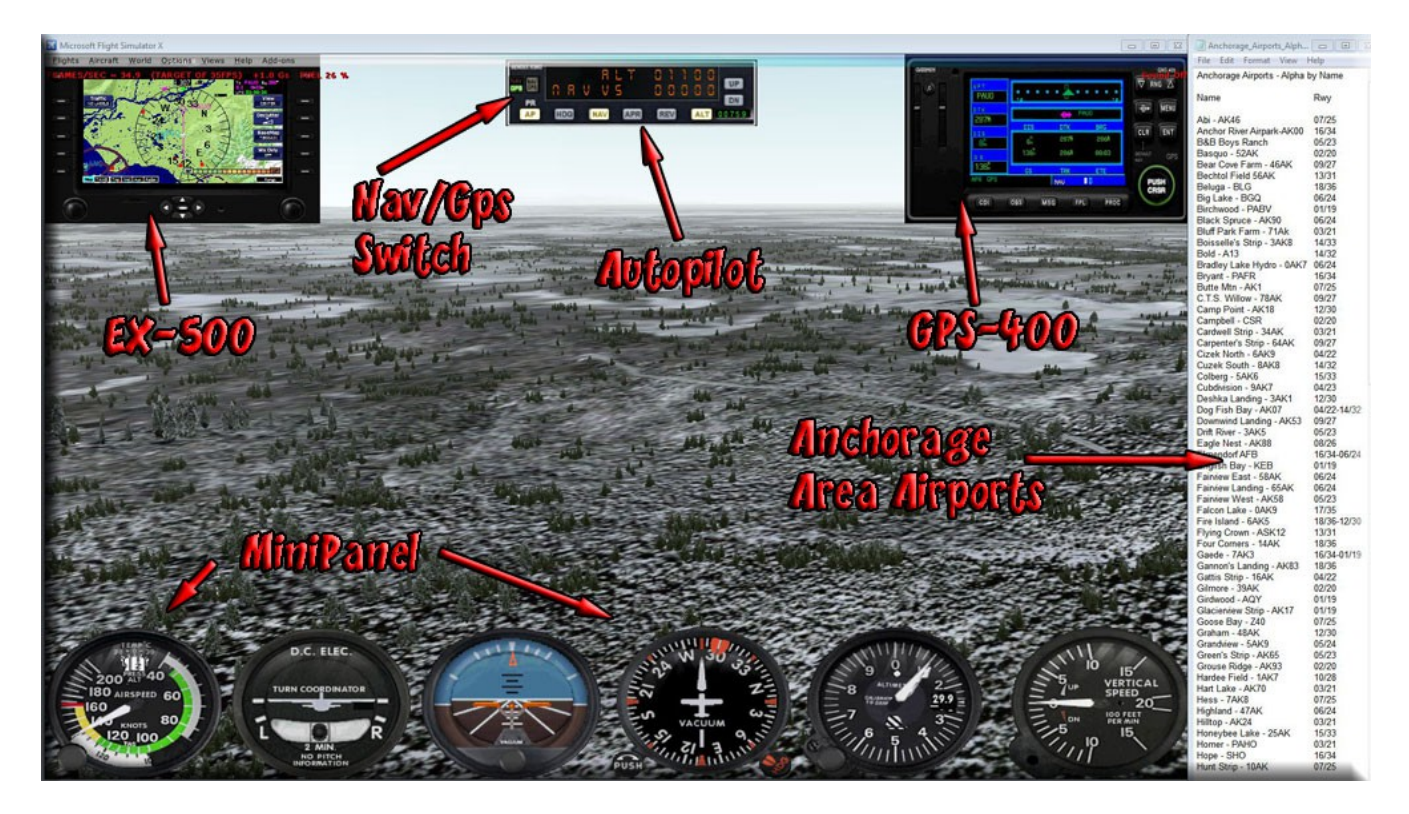

The Avidyne system was chosen for a specific reason. It also has a feature that makes low level flying much safer … it has a terrain map, warning you (in red) for terrain ahead of you that is above your present altitude. Yellow for "close" and black for "OK". With a button, you can change it's mode from GPS screen to Terrain Ahead screen … looking like this:

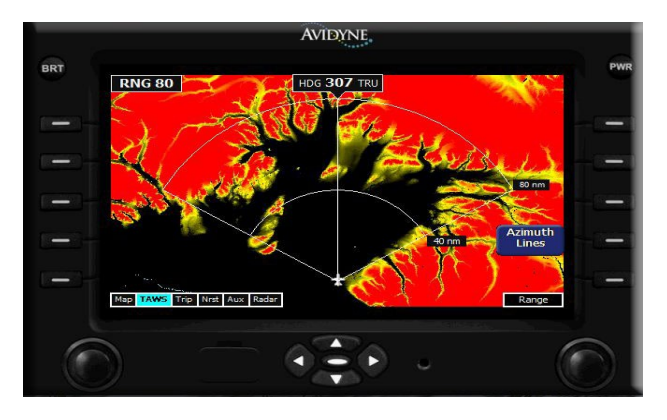

When you are working with the GPS or the Terrain Module, you can resize them quickly by dragging the edges, you can also "place" them where you like. Making them larger when you are adding information to them or trying to see detailed information on them helps. Then you can put them back, or even make them smaller.

Instructions on how to add these to your panel.cfg file are also included in the package. You can turn them on and off with the following commands:

Shift 1 – MiniPanel Shift 2 – Autopilot Shift  $3 - GPS$  Input Shift 4 – Radio Set Shift 5 – Avidyne GPS/Terrain

So when you do not need an instrument, you can quickly hide it so you can see more of the beautiful coming toward you.

# **The Air Taxi Service Program**

Many times you just have a few minutes for a quick flight, for those special times, this package can be a lot of fun for you. For many of the locations, going from one to another only requires 500 feet and a 2 or 3 minute "hop". In this package, we give you a couple of "starter" flights that will get you on your way. We will add to these now and then just to give you some fun flying from "here to there" and learning the Anchorage area.

The Aerosoft Beaver is an excellent aircraft, not just for this package, but for any kind of bush flying. It responds well and the tundra works well for STOL operations (many of the community strips are very small!). The Instrumentation can be invaluable with the terrain detection ... this will help you in any low level flight situations. The Anchorage area is basically a "plane" so it is has few "hills" to dodge. But take this same package into Misty Fjords … and you have something that will keep you safely in the air, even in very bad weather.

# **Included in the package:**

- 1. The Readme (this document)
- 2. Gauge file to be added to FSX for the gauges
- 3. panel.cfg file I use to create the heads up display
- 4. instructions for altering the panel.cfg file
- 5. Starter "Dispatches" .. with Flight Plan and associated auto route.
- 6. MM Taxi Service Trip Tic link is:

[http://www.return.mistymoorings.com/triptics/TripTics/mm\\_air\\_taxi/mm\\_air\\_taxi.php](http://www.return.mistymoorings.com/triptics/TripTics/mm_air_taxi/mm_air_taxi.php)

# **Using the Trip Ticket:**

There is a trip ticket for this check ride. Look at the RTMM FAQ page under "T" for the use of Trip Tickets and how to position them on your screen.

## **Installation Instructions:**

**A. The Scenery** – The scenery consists of a little office at the Wasilla (PAWS) airport. Add the folder "MM Air Taxi – Anchorage" to your addon scenery area for FSX. We recommend:

/FSX/Addon Scenery/Misty Moorings/MM Air Taxi - Anchorage

Add the "area" to your FSX Scenery Library.

**B. The 2D Panel for the Aerosoft Beaver** – Best if you have the Aerosoft Beaver X (Tundra for Air Taxi Services...perhaps amphibian for other trip tickets at RTMM). Go to FSX/SimObjects/Airplanes and find the Aerosoft Beaver Standard Wheel folder. In the Folder for the "Standard wheels" model, put the panel.cfg into the PANEL folder. Copy the panel.cfg and paste it there making a copy of the original panel. Then copy the panel.cfg in this package and paste it there. This will give you the heads up display that will be "active" with the shift + number buttons (see above). Copy the "Gauges" folder and paste it over the "Gauges" folder in FSX (overwrite) and the new gauges are added.

C. The Misty Moorings Repaint – Go to the RTMM/Enhancements/Repaints and find the Misty Moorings Aerosoft Beaver Tundra and click on the image. It will download a zip file that has the installation information in it.

**NOTEM: 2D for non-Areosoft planes:** You can put this heads up package into any plane without a 2D cockpit, or if you want to replace that 2D cockpit group (be sure to copy the original first). In the panel config, copy the following and paste it over anything "above" the virtual cockpit entries:

======================================================================== //Doug's 2D Cockpit [Window Titles] Window00=Main Panel Window01=Autopilot Window02=GPS Window03=Radio Stack Window04=Terrain [Window00] //===================================================MAIN PANEL position=7 size\_mm=631,100 background  $color=0.0,0$ no\_luminous=1 ident=Mini\_Panel //zorder2 gauge00=Cessna172!Airspeed, 0, 1 gauge01=Cessna!Turn\_Indicator, 102, 0 gauge02=CessnaWAlpha!Attitude\_Alpha, 207, 0 gauge03=Cessna!Heading\_Indicator, 312, 0 gauge04=Cessna!Altimeter, 417, 0 gauge05=Cessna!Vertical\_Speed, 531, 0

[Window01] //================================================= AUTOPILOT BACKGROUND\_COLOR=0,0,0 // 2,2,2 size\_mm=178,50 //175,46 position=1 visible=0 ident=Autopilot window  $size=0.25,0.10$ gauge00=Bendix\_King\_Radio!Bendix-King Radio AP, 20,4,.08,.08 //20, 0,.11,.11 gauge01=learner\radio\_height\_chw!radio height, 148,37,26,9 gauge02=Cessna!Nav GPS Switch, 32,15,9,12 gauge03=Cessna!Nav\_GPS\_Annunciator, 22,15,9,12 [Window02] //==================================================GPS size mm=456, 378 window  $size=0.22, 0.22$ position=2 BACKGROUND\_COLOR=0,0,0 VISIBLE=0 ident=GPS gauge00=fs9gps!gps\_500, 0, 0 [Window03] //==================================================RADIO STACK BACKGROUND\_COLOR=0,0,0 size  $mm=156,308$ position=8 visible=0 ident=Radio\_Stack gauge00=Bendix\_King\_Radio!Bendix-King Radio Audio, 0, 0,156,31 gauge01=Bendix\_King\_Radio!Bendix-King Radio Nav-Comm 1, 0, 29,156,59 gauge02=Bendix\_King\_Radio!Bendix-King Radio Nav-Comm 2, 0, 86,156,59 gauge03=Bendix\_King\_Radio!Bendix-King Radio ADF, 0,142,156,41 gauge04=Bendix\_King\_Radio!Bendix-King Radio DME, 0,180,156,41 gauge05=Bendix\_King\_Radio!Bendix-King Radio Xpndr, 0,217,156,49 gauge06=Bendix\_King\_Radio!Bendix-King Radio AP, 0,262,156,48 windowsize\_ratio=1.000 window pos=0.756,0.358 window  $size=0.243,0.641$ [Window04] // ================================================TERRAIN Background  $color=1,1,0$ size\_mm=150, 150 window size= $0.250, 0.25$ visible=0 ident=Terrain no\_luminous=1

window  $pos= 0, 0$ gauge00=EX500\_C90!EX500\_config, 0,0, 1, 1 gauge01=EX500\_C90!EX500, 0,0,150,150 gauge02=C90KA!ToggleCARG500, 100,0,760,60

// Virtual Cockpot information goes below this ======================VIRTUAL COCKPIT

## **What's Next?**

"Next" is up to you. This package sets you up and gives you a check ride so you can get compfortable with the instruments, your plane and the basic geographic area. Now go to the map (Plan-G if you have it) and look at all the little airports and community strips showing. They are there ready for you to fly to them. For a starter, pick out 5 of them, use the text file with the runway headings, and see if you can safely land at them. When you get "good" at it, pick several that are close to each other causing you to have to more quickly line up for landing. This really is an amazing area for airports. It would be fun to live up there with a grass strip in your back yard … well, this isn't that, but it's the next best thing! Hope you enjoy flying "from here to there" in this new area.

## **Summary**

Hope you enjoy exploring the Anchorage area. The ORBX team has gone out of there way to put special little things at many of these tiny airports. But just "finding" them and landing on them is a lot of fun and will challenge your skills. And don't "park it" on a snowy day … hey, you have work to do. People and things have to get from here to there!

Fly Safely

Doug